# **Installing Natural for DL/I**

This section describes step by step how to install Natural for DL/I.

- [Prerequisites](#page-0-0)
- [Installation Tape z/OS Systems](#page-0-1)
- [Installation Tape z/VSE Systems](#page-2-0)
- [Installation Procedure](#page-3-0)
- [Installation Verification](#page-5-0)

**Notation vrs or vr:** If used in the following document, the notation vrs or vr stands for the relevant version, release, system maintenance level numbers. For further information on product versions, see *Version* in the *Glossary*.

# <span id="page-0-0"></span>**Prerequisites**

Products and versions are specified under *Natural and Other Software AG Products* in and *Operating/Teleprocessing Systems Required* in the current Natural *Release Notes*.

# <span id="page-0-1"></span>**Installation Tape - z/OS Systems**

The installation tape contains the datasets listed in the table below. The sequence of the datasets is shown in the *Report of Tape Creation* which accompanies the installation tape.

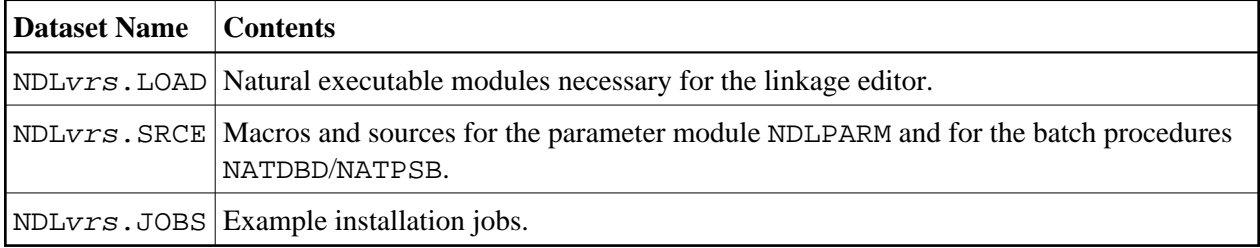

The notation vrs in dataset names represents the version number of the product.

### **Copying the Tape Contents to a z/OS Disk**

If you are using SMA, refer to the *System Maintenance Aid* documentation (included in the current edition of the Natural documentation CD).

If you are *not* using SMA, follow the instructions below.

This section explains how to:

• Copy dataset COPY. JOB from tape to disk.

Modify this dataset to conform to your local naming conventions.

The JCL in this dataset is then used to copy all datasets from tape to disk.

If the datasets for more than one product are delivered on the tape, the dataset COPY.JOB contains the JCL to unload the datasets for all delivered products from the tape to your disk.

After that, you will have to perform the individual install procedure for each component.

- Step 1 Copy Dataset COPY. JOB from Tape to Disk
- [Step 2 Modify COPY.JOB on Your Disk](#page-1-1)
- [Step 3 Submit COPY.JOB](#page-1-2)

#### <span id="page-1-0"></span>**Step 1 - Copy Dataset COPY.JOB from Tape to Disk**

The dataset COPY.JOB (Label 2) contains the JCL to unload all other existing datasets from tape to disk. To unload COPY.JOB, use the following sample JCL:

```
//SAGTAPE JOB SAG,CLASS=1,MSGCLASS=X
//* ---------------------------------
//COPY EXEC PGM=IEBGENER
//SYSUT1 DD DSN=COPY.JOB,
// DISP=(OLD,PASS),
// UNIT=(CASS,,DEFER),
// VOL=(,RETAIN,SER=tape-volume),
// LABEL=(2, SL)//SYSUT2 DD DSN=hilev.COPY.JOB,
// DISP=(NEW,CATLG,DELETE),
// UNIT=3390,VOL=SER=volume,
// SPACE=(TRK, (1,1), RLSE),
// DCB=*.SYSUT1
//SYSPRINT DD SYSOUT=*
//SYSIN DD DUMMY
//
```
where:

hilev is a valid high level qualifier tape-volume is the tape volume name, for example: T12345 volume is the disk volume name

#### <span id="page-1-1"></span>**Step 2 - Modify COPY.JOB on Your Disk**

Modify the COPY.JOB on your disk to conform to your local naming conventions and set the disk space parameters before submitting this job:

- Set HILEV to a valid high level qualifier.
- Set LOCATION to a storage location.
- <span id="page-1-2"></span>Set EXPDT to a valid expiration date.

#### **Step 3 - Submit COPY.JOB**

Submit COPY. JOB to unload all other datasets from the tape to your disk.

# <span id="page-2-0"></span>**Installation Tape - z/VSE Systems**

The installation tape contains the datasets listed in the table below. The sequence of the datasets is shown in the *Report of Tape Creation* which accompanies the installation tape.

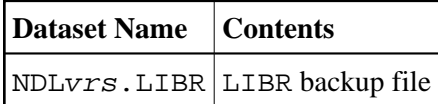

The notation vrs in dataset names represents the version number of the product.

## **Copying the Tape Contents to a z/VSE Disk**

If you are using SMA, refer to the *System Maintenance Aid* documentation (included in the current edition of the Natural documentation CD).

If you are *not* using SMA, follow the instructions below.

This section explains how to:

- Copy dataset COPYTAPE. JOB from tape to disk.
- Modify this dataset to confom with your local naming conventions.

The JCL in this member is then used to copy all datasets from tape to disk.

If the datasets for more than one product are delivered on the tape, the member COPYTAPE.JOB contains the JCL to unload the datasets for all delivered products from the tape to your disk, except the datasets that you can directly install from tape, for example, Natural INPL objects.

After that, you will have to perform the individual install procedure for each component.

- [Step 1 Copy Dataset COPYTAPE.JOB from Tape to Disk](#page-2-1)
- [Step 2 Modify COPYTAPE.JOB](#page-3-1)
- [Step 3 Submit COPYTAPE.JOB](#page-3-2)

#### <span id="page-2-1"></span>**Step 1 - Copy Dataset COPYTAPE.JOB from Tape to Disk**

The dataset COPYTAPE.JOB contains the JCL to unload all other existing datasets from tape to disk. To unload COPYTAPE.JOB, use the following sample JCL:

```
* $$ JOB JNM=LIBRCAT,CLASS=0, + 
* $$ DISP=D,LDEST=(*,UID),SYSID=1 
* $$ LST CLASS=A,DISP=D 
// JOB LIBRCAT 
* ***************************************** 
    CATALOG COPYTAPE.JOB TO LIBRARY
* ***************************************** 
// ASSGN SYS004,nnn <------ tape address 
// MTC REW,SYS004
```

```
// MTC FSF,SYS004,4 
ASSGN SYSIPT, SYS004
// TLBL IJSYSIN,'COPYTAPE.JOB' 
// EXEC LIBR,PARM='MSHP; ACC S=lib.sublib' <------- for catalog
/*
// MTC REW,SYS004 
ASSGN SYSIPT,FEC 
/* 
/& 
* $$ EOJ
```
where:

```
nnn is the tape address
lib. sublib is the library and sublibrary of the catalog
```
#### <span id="page-3-1"></span>**Step 2 - Modify COPYTAPE.JOB**

Modify COPYTAPE. JOB to conform to your local naming conventions and set the disk space parameters before submitting this job.

#### <span id="page-3-2"></span>**Step 3 - Submit COPYTAPE.JOB**

Submit COPYTAPE.JOB to unload all other datasets from the tape to your disk.

# <span id="page-3-0"></span>**Installation Procedure**

The Natural for DL/I installation procedure consists of the following steps:

### **Step 1: Create the NDL Parameter Module - Job I055, Step 1500**

Modify the Natural for DL/I parameter module NDLPARM as described in the section *Natural Parameter Modifications for DL/I*.

Assemble and link/catalog NDLPARM.

### **Step 2: Modify the Natural Parameter Modules - Jobs I060 and I080**

Modify the appropriate I060 and I080 jobs according to the TP monitor or batch modules you are relinking; for example, NATI060 for batch and NCII080 for CICS. This applies also to Step 3 below.

Add the parameter DLISIZE and specify DLISIZE=27. This value applies if the default values of the NDLPARM parameters are used.

Add an NTDB macro specifying the database identification list (DBID list) that relates to DL/I segment types. The numbers specified in this DBID list must be in the range from 1 to 254. They indicate which DBIDs are reserved for DL/I segment types. Up to 254 entries can be specified. All Natural DDMs that refer to a DL/I segment type are cataloged with a DBID from this list. The number with the lowest value in this list is the default DBID for DL/I segment types.

### **Examples:**

NTDB DLI,(250,253,252) NTDB DLI,250

#### **Note:**

Values for DL/I database IDs above 255 are not possible.

# **Step 3: Link the Natural Nucleus - Job I060 and I080**

Under z/OS: Add the following INCLUDE instructions and the corresponding DD statements to the link step for Natural and link-edit the executable module:

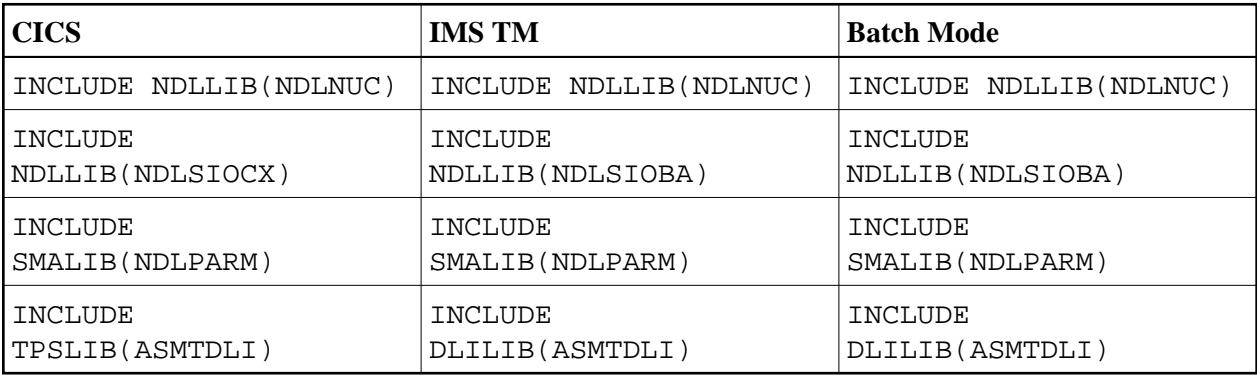

**Under z/VSE:** Add the following INCLUDE instructions and the corresponding sublibraries for Natural for DL/I to the search chain for the linkage editor and link-edit the executable module:

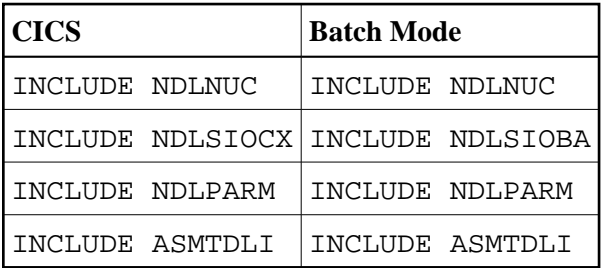

Under CICS, the link-edit of the load module that contains Natural for DL/I can be done in any of the following ways:

- Include all Natural for DL/I modules (that is, NDLNUC, NDLPARM and NDLSIOCX) and the DL/I module ASMTDLI in the link-edit of Natural.
- Include all Natural for DL/I modules (that is, NDLNUC, NDLPARM and NDLSIOCX) and the DL/I module ASMTDLI in the link-edit of the Natural TP driver. This way of link-editing only applies if the Natural TP driver runs separately from the Natural nucleus.
- Link-edit all Natural for DL/I modules (that is, NDLNUC, NDLPARM and NDLSIOCX), the DL/I module ASMTDLI and an alternate Natural parameter module as a separate module with the mandatory entry name CMPRMTB. The name of the resulting module is optional. This way of link-editing only applies if an alternate parameter module (PARM=) is used. If so, under CICS, an additional CICS PPT entry with PROGRAM=name is required.
- Link-edit all Natural for DL/I modules (that is, NDLNUC, NDLPARM and NDLSIOCX) and the DL/I module ASMTDLI as a separate module with the mandatory *entry* name NATGWDLI. The name of the resulting module is optional. If it is different from NATGWDLI, however, it must be specified as an alias name in an NTALIAS macro entry of the Natural parameter module. This way of link-editing only applies if the Natural Resolve CSTATIC Addresses feature (RCA) is used. If so, under CICS, an additional CICS PPT entry with PROGRAM=name is required.
- Include all environment-independent Natural for DL/I modules (that is, NDLNUC and NDLPARM) in the link-edit of Natural Include the environment-dependent Natural for DL/I I/O module (NDLSIOCX) in the link-edit of the Natural TP driver. This way of link-editing only applies if a shared nucleus is created.

### **Step 4: Establish a Natural Environment for DL/I**

To verify the installation of Natural for DL/I with a sample database rather than with existing databases, you perform the following steps:

- 1. Allocate VSAM spaces for the sample database (Job I008, Steps 1500 to 1502).
- 2. Create the DBDs, PSBs and ACB, and perform the initial load (Job I053, Steps 1500 to 1560). Creation of an ACB only applies to z/VSE.
- 3. Execute procedures NATPSB and NATDBD for the sample database (Job I075, Steps 1500 and 1510).

To enable Natural to access DL/I databases, additional data must be added to the FDIC system file. To do so, the procedures NATPSB and NATDBD must be executed for each PSB/DBD to be used.

If you are not using System Maintenance Aid (SMA) the following applies: When executing modules NDPBNDB0 or NDPBNSB0 in an LE370 enabled batch Natural to store an NDB or NSB into the FDIC system file, the following Natural error message may be issued:

SYSDLI 3970 Error when loading NDB/NSB

The step ends with Condition Code 8 in this case.

To prevent this error, the NDB or NSB load module must be link-edited with AMODE(31). The binder step will then end with Return Code 4 due to the following warning message:

IEW2651W 511C ESD AMODE 24 CONFLICTS WITH USER-SPECIFIED AMODE 31

This return code must be ignored in the following step by means of a COND=(8,LE) keyword.

# <span id="page-5-0"></span>**Installation Verification**

#### **To verify the installation of Natural for DL/I**

- 1. Invoke online Natural.
- 2. Invoke the Natural utility SYSDDM by entering the following system command: SYSDDM
- 3. On the SYSDDM menu, enter function code D to invoke the DL/I Services function.
- 4. On the resulting screen, enter function code D to invoke the **NDB Maintenance** function.
- 5. On the resulting screen, enter function code S to select the NDB which was created in substep 3 of Step 4.
- 6. On the resulting screen, enter function code  $L$  to list the NDB segments.
- 7. On the resulting screen, enter function code A to assign DBID and FNR to the segments.
- 8. On the same screen, enter function code G to generate a DDM from the segment description.
- 9. Catalog the generated DDM.
- 10. Only if running under CICS: Enter NATPSB ON psbname in the Command line.
- 11. Edit and run the following program:

```
 DEFINE DATA LOCAL
 01 COURSE VIEW OF DPQA03-COURSE
   02 COURSEN
   02 TITLE
   02 DESCRIPN
                                         /* End of DPQA03-COURSE View
 END-DEFINE
 READ (100) COURSE BY COURSEN
  DISPLAY COURSEN TITLE DESCRIPN
 END
```